### Spolupracujte se svými s kolegy odkudkoli pomocí nekonečného digitálního plátna, které umožňuje volné kreslení a psaní.

### **Přechod do nástroje pro výběr tabulí**

Můžete si zobrazit uložené tabule, které jste vytvořili nebo které s vámi někdo sdílel.

### **Šablony**

Při debatách o nápadech, řešení problémů a plánování projektů můžete využít šablony, aby byl celý proces lépe strukturovaný.

### **Rychlé poznámky**

Skvěle poslouží k uspořádání nápadů, brainstormingu, zvýraznění témat a spolupráci.

### **Ozdobný rukopis**

Whiteboard pomáhá zlepšit čitelnost ručně psaného textu.

**Převod obrázků na rukopis** Můžete převádět obrázky kreseb na rukopis.

### **Spolupráce v reálném čase**

Na nekonečném plátně mohou kolegové kamkoli přidávat svoje nápady a využívat další možnosti.

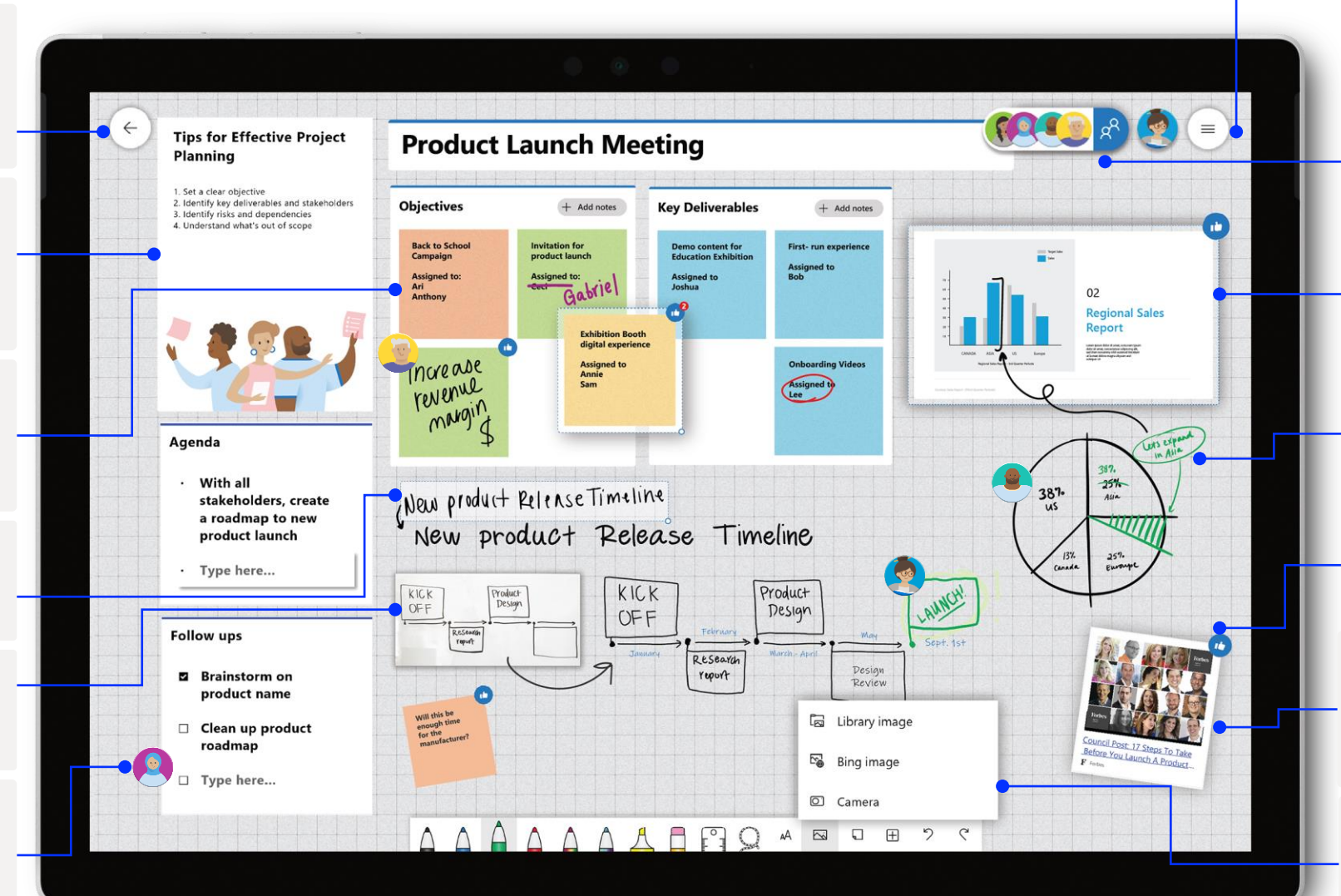

### **Nastavení**

Můžete si přizpůsobit pozadí tabule a také vyexportovat tabule prostřednictvím emailového souhrnu nebo do Teams.

### **Pozvánky**

Můžete vyhledat ostatní uživatele a pozvat je ke spolupráci a také pro ně můžete nastavit oprávnění pro čtení a psaní na tabuli.

### **Vkládání dokumentů**

Můžete vyhledat obrázky Bingem, použít fotoaparát nebo na tabuli nahrát místní obrázky.

### **Přizpůsobení per a přidání rukopisu**

Můžete používat různé tvary, tloušťku a barvy pera, abyste si mohli všechno přehledně uspořádat.

### **Reakce na objekty na tabuli**

Kolegové se mohou zapojit a spolupracovat pomocí živých reakcí.

### **Hypertextové odkazy**

Když zkopírujete hypertextový odkaz z prohlížeče a vložíte ho přímo na tabuli, můžete ho převést na náhled adresy URL, na který se dá kliknout.

### **Vkládání obrázků**

Na plátno můžete vkládat snímky powerpointových a wordových dokumentů a dokumentů PDF.

Pokud chcete získat přístup ke všem bohatým funkcím a prostředím Whiteboardu, otevřete si Whiteboard jako aplikaci pro Win10 nebo iOS.

### **Šablony**

Whiteboard nabízí šablony pro retrospektivu, debatu, plánování sprintu a mnoho dalších. Šablonu můžete vytvořit z nabídky pro vložení.

### **Zadání agendy**

Nadpisy, jako je například "Agenda", se dají upravit. Poklikejte na text nebo ho dlouze stiskněte a pak ho upravte.

#### **Hlasování pomocí reakcí**

Pomocí reakcí v podobě rychlých poznámek můžete hlasovat o obsahu. Klepnutím nebo kliknutím na mřížku rychlých poznámek seřadíte rychlé poznámky podle počtu reakcí.

#### **Barevné kódování**

Pomocí různých barev rychlých poznámek můžete rozlišit, kdo je vytvořil, nebo seskupit obsah. Klepnutím nebo kliknutím na rychlou poznámku můžete změnit její barvu.

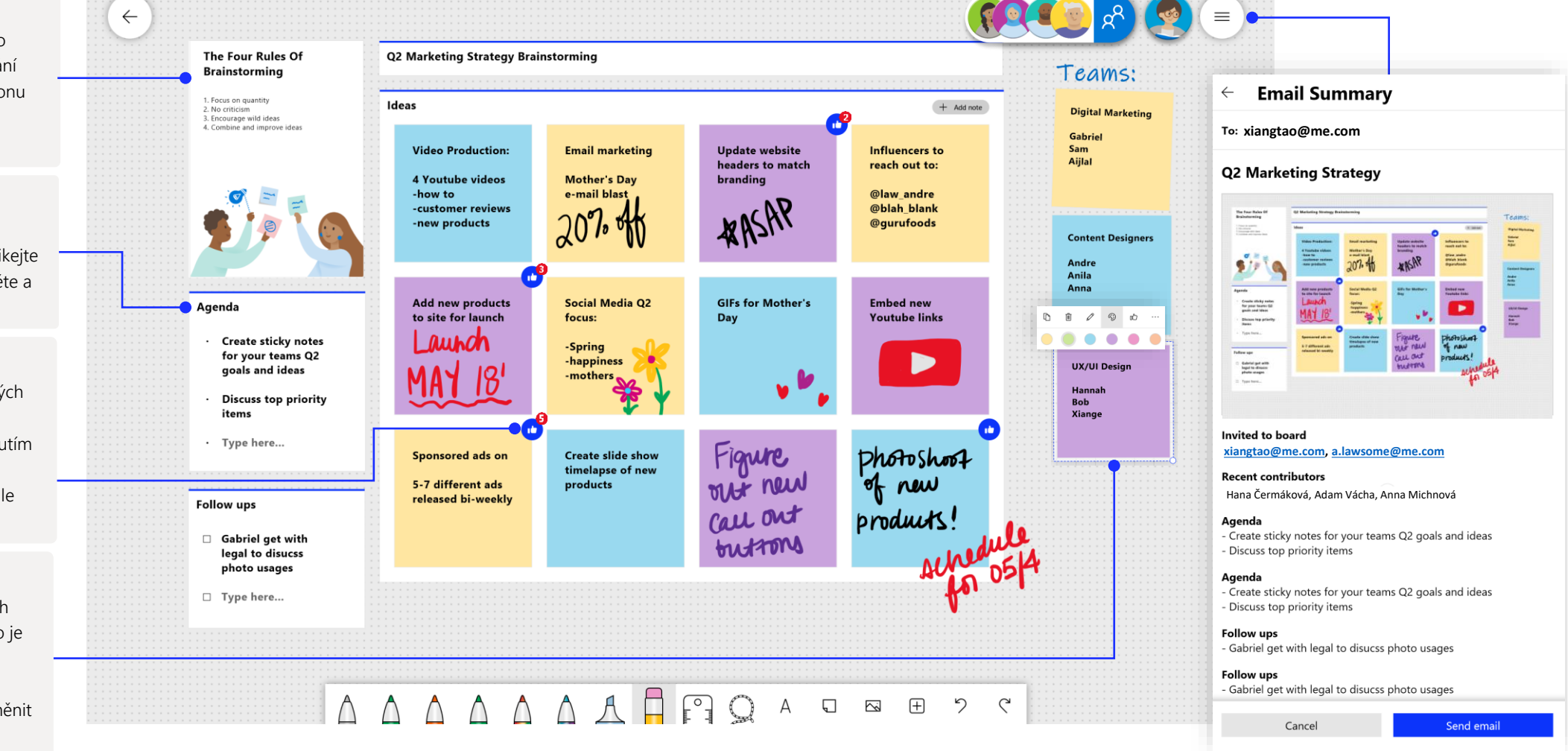

Whiteboard v Teams vám umožní spolupracovat v reálném čase během virtuální schůzky.

### Otevření nové tabule v Teams

Během hovoru v Teams můžete snadno otevřít novou tabuli pouhými několika kliknutími.

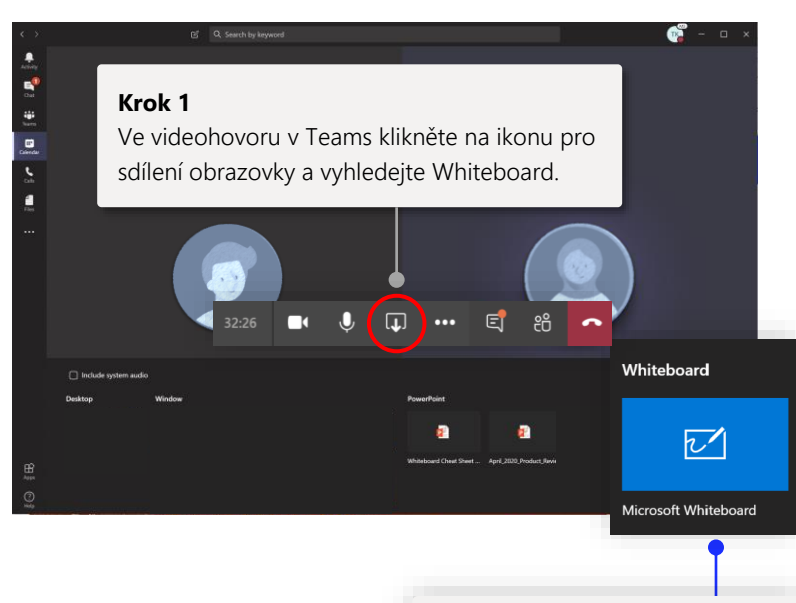

**Krok 2**

sdílenou tabuli.

### edit header Bont Video add(x2) Target audience -women  $-25.35$ - WONKING prof. -moms **Krok 3** Kliknutím na logo Whiteboardu otevřete během hovoru v Teams otevřete během hovoru v Teams sdílenou tabuli.

### Používejte Whiteboard spolu se svým týmem

Spolupracujte s kolegy v reálném čase v Teams a využívejte k tomu funkce rukopisu.

#### $\mathbb{Z}$ Search or type a command **Sdílení** Další funkce najdete v plné Open in app verzi desktopové aplikace a  $\mu^{\text{old}}$ date Wial Nedia aplikace pro iOS. Influences:  $\Leftrightarrow$ @ Law\_andre @ abowman **posouvání** Œ @ fitnessgura 3 14 T.V. scripts youtube > how to  $\subset$ Video production  $304 - 04$ **Videos Yeniem**  $\triangleleft$ new products **Ashley \$food**  $\blacktriangleleft$ Finelapse of peatures Slideshow ads Sponsored Ads Mother's day a <mark>.</mark> Email Marketig email flast 5-7 target<br>ads-released bi-weekly Ader 20% off wagon **Rukopis** G, 0 闸 **B** barev. Kliknutím na logo Whiteboardu

**Nastavení**

Tabuli si můžete vyexportovat jako obrázek a můžete využít také další možnosti.

Kliknutím sem získáte odkaz pro sdílení tabule na webu.

### **Přiblížení, oddálení a**

Plátno můžete přiblížit, oddálit a posunout. K těmto funkcím mají přístup všichni účastníci schůzky.

#### **Spolupráce v reálném čase**

Na nekonečném plátně mohou kolegové kamkoli přidávat svoje nápady a další obsah.

Rukopis v různých barvách Svoje příspěvky na tabuli můžete odlišit pomocí jedinečných

## Whiteboard funguje v našem zabezpečeném cloudu

Všechny tabule, které vytvoříte nebo na které jste pozvaní, se automaticky uloží do cloudu a budou bez problémů přístupné při výběru tabule na všech vašich zařízeních a na webu. Tabule můžete sdílet, spojovat, exportovat a zadávat jejich názvy z jednoho snadno dostupného místa.

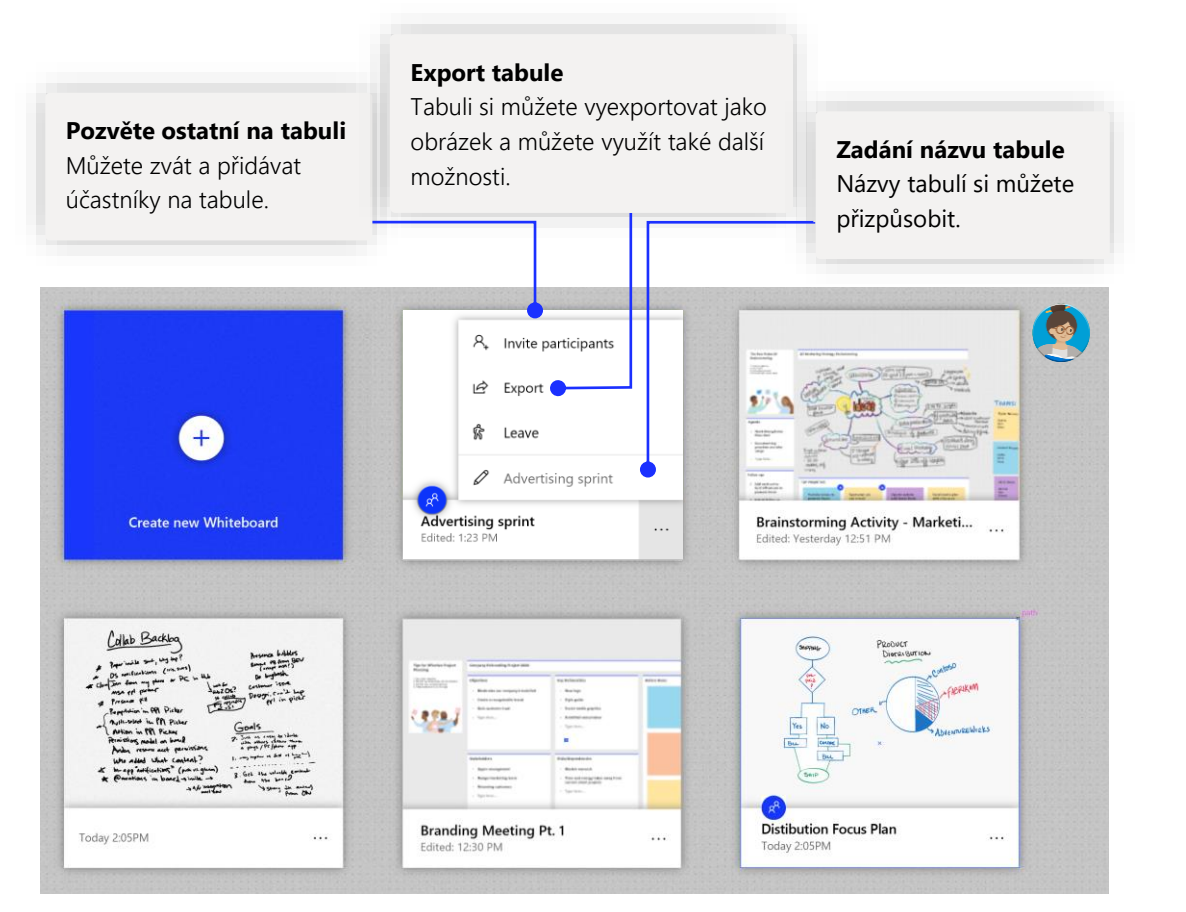

## Plánování projektů

Šablony navržené pro efektivní schůzky vám pomohou mít po celý týden všechno pod kontrolou.

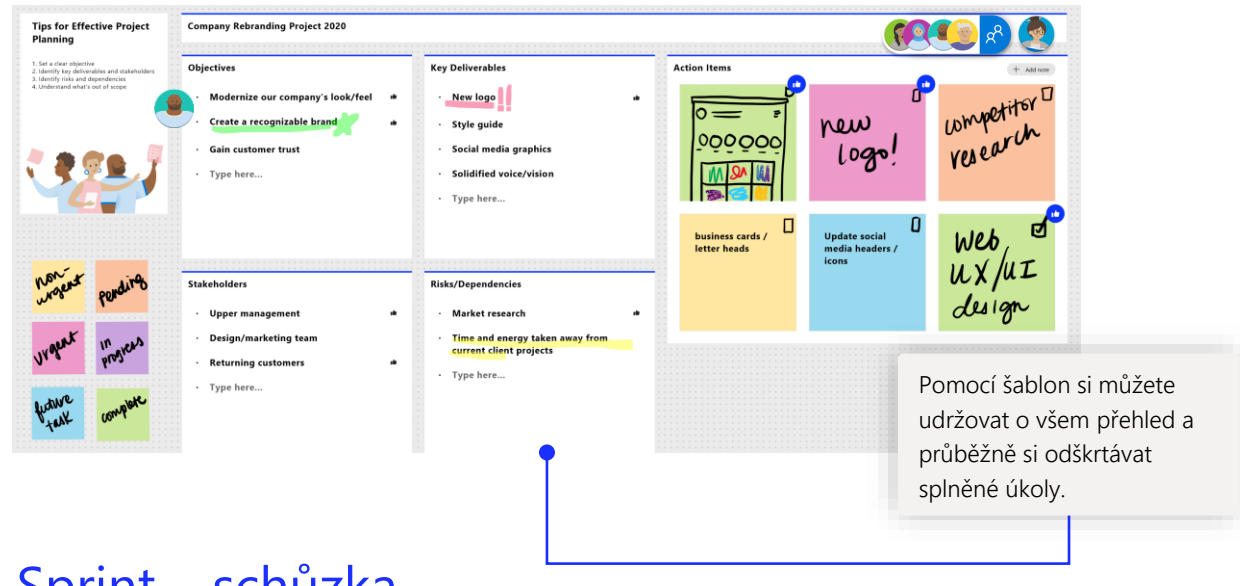

## Sprint – schůzka

Oblíbená šablona, kterou týmy používají, aby měly přehled o požadovaných výstupech.

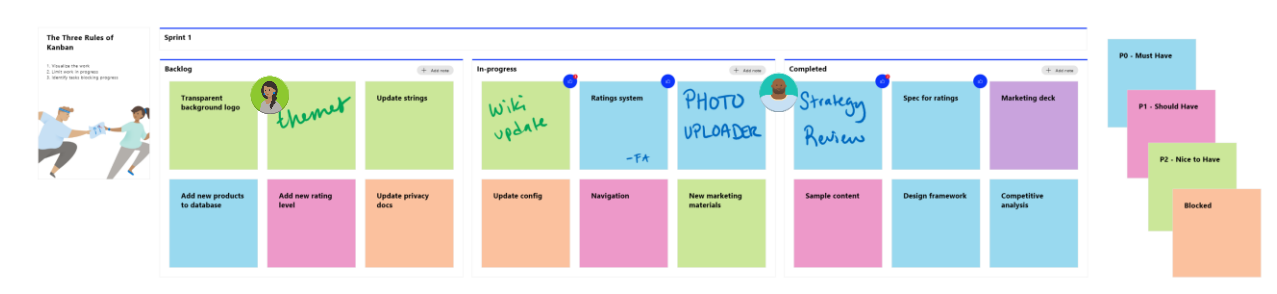

## Přidejte si Whiteboard do počítače

Whiteboard je k dispozici v Microsoft Storu ve Windows 10 a v App Storu pro iPhone a iPad.

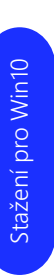

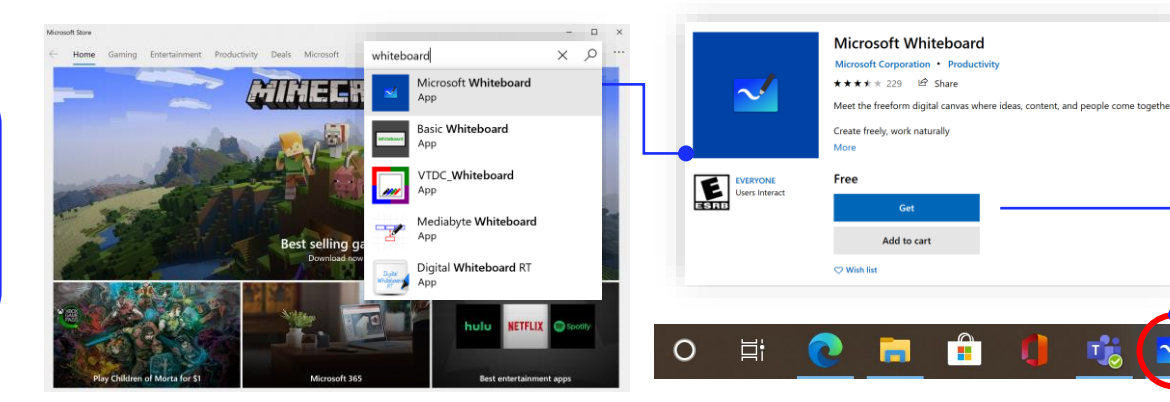

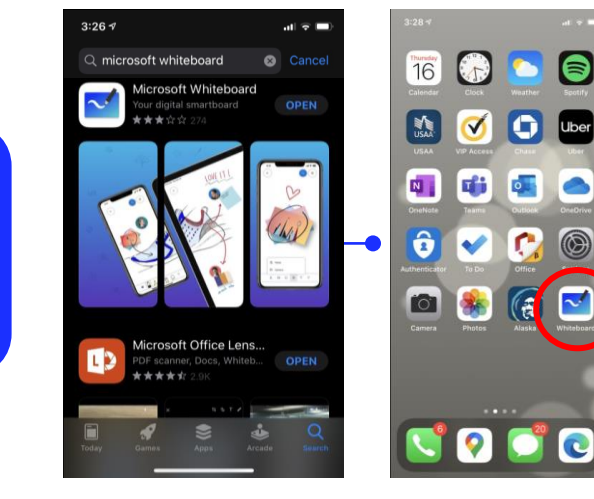

## Přihlášení pro podniky

 $\mathbf{r}$ 

Add to cart

Na [stránce podpory](https://support.office.com/en-us/article/Microsoft-Whiteboard-Help-d236aef8-fcdf-4b5e-b5d7-7f157461e920#bkmk_01) najdete návod, jak začít používat Whiteboard ve vaší organizaci.

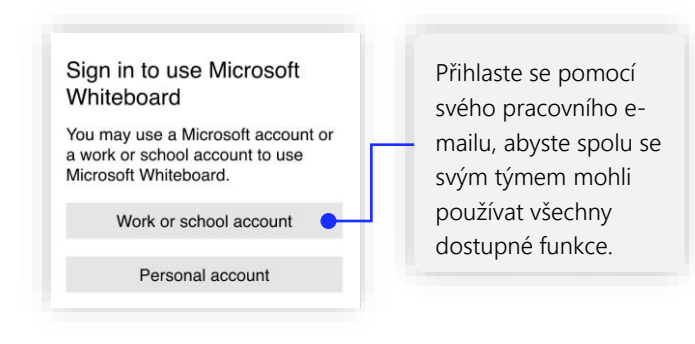

## Další kroky s Microsoft Whiteboardem

Práce na dálku se stala novým standardem. Tady je několik užitečných odkazů na články s návody pro [výuku](https://www.microsoft.com/en-us/education/remote-learning) a práci na dálku v [Teams.](https://www.microsoft.com/microsoft-365/microsoft-teams/group-chat-software)

Další podporu pro Microsoft Whiteboard najdete v následujících článcích podpory:

- [Nápověda](https://support.microsoft.com/office/d236aef8-fcdf-4b5e-b5d7-7f157461e920?#bkmk_01) k Microsoft Whiteboardu
- Povolení Microsoft Whiteboardu pro vaši [organizaci](https://support.microsoft.com/office/1caaa2e2-5c18-4bdf-b878-2d98f1da4b24)
- Whiteboard ve [schůzce přes Teams](https://support.microsoft.com/office/d9210aa2-876a-40f0-8ca0-5deb2fc11ca6)
- Povolení Microsoft Whiteboardu na [Surface Hubu](https://support.microsoft.com/office/b5df4539-f735-42ff-b22a-0f5e21be7627)

## Získejte další úvodní příručky

Navštivte naši [stránku na YouTube](https://www.youtube.com/user/officevideos/playlists) nebo náš [web](https://www.microsoft.com/microsoft-365/microsoft-whiteboard/digital-whiteboard-app), kde najdete další informace o používání Whiteboardu.

## **SUBSCRIBE**